# *Happymodel*

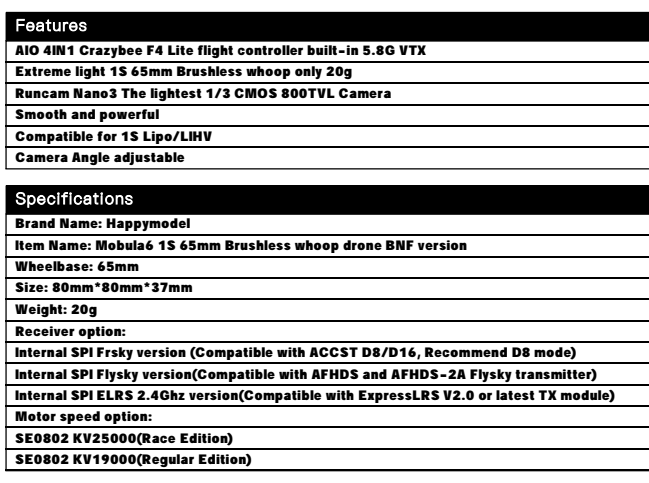

## Package includes

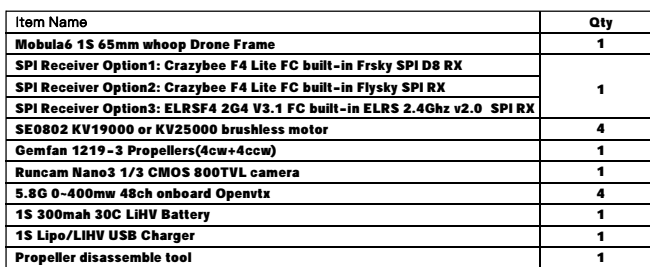

## Flight controller connection diagram

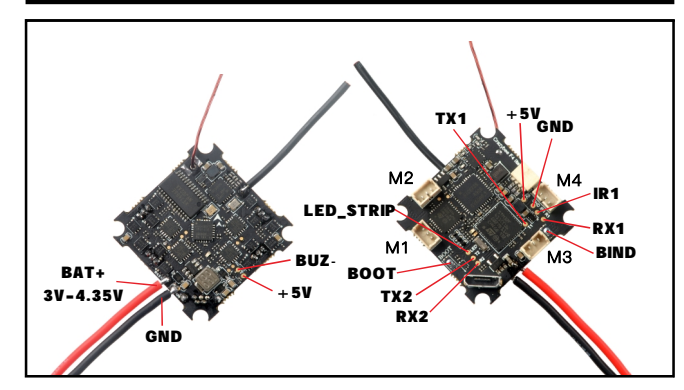

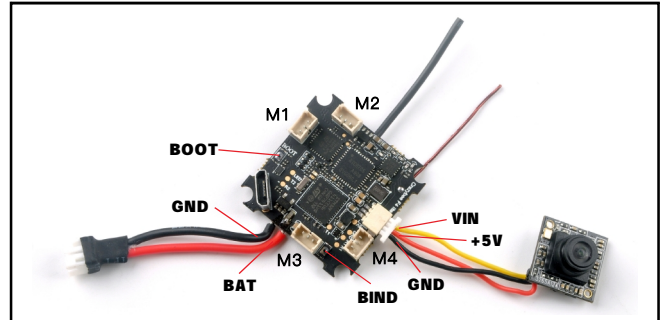

## **Binding procedure**

1. Powering the Mobula6 first, then Press the bind button for 1 second ,the red Led at the bottom of the flight controller will blinking fast, this indicate the receiver is in bind mode.

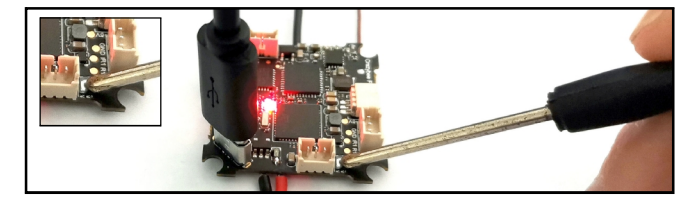

Another simple way to get into Bind mode :

Plug the USB and go to the CLI command tab from Betaflight configurator then type "bind\_rx" or Go to Receiver tab from Betaflight configurator then hit "Bind Receiver",

the red LED will getting to be solid ,and it means the receiver is in bind mode.

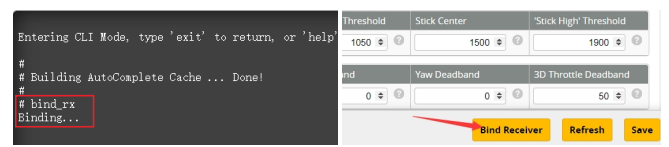

3.Make your Flysky transmitter to bind mode, the LED at the bottom of the flight controller will getting to be solid if bind successfully. The Default SPI receiver protocol is AFHDS2A, so please check your radio transmitter is matched.

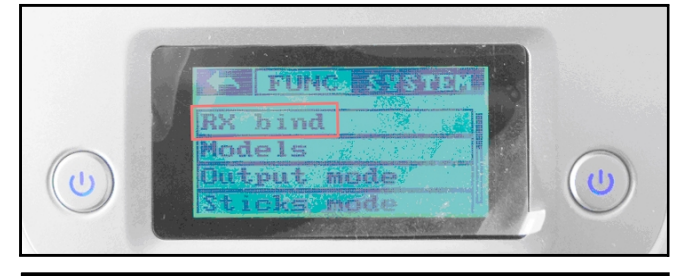

## Receiver configuration

Please set Receiver mode to be SPI RX Support from the Configuration tab of the Betaflight Configurator, then select A7105\_Flysky\_2A Provider for AFHDS-2A Protocol Radio transmitter or Select A7105\_Flysky Provider for AFHDS Protocol Radio transmitter, don't enable Serial RX since the Crazybee F4 lite Flight controller is integrated SPI BUS Receiver

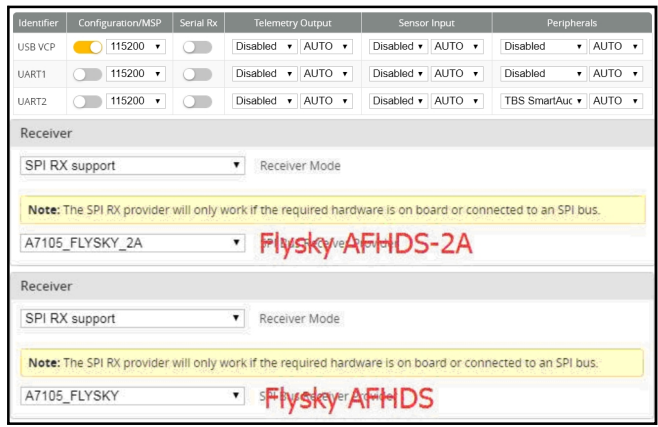

## Arm/Disarm the Motor

1. The Default Arm/Disarm switch for Mobula6 is AUX1(Channel 5),and you can also customize it with Betaflight Configurator.

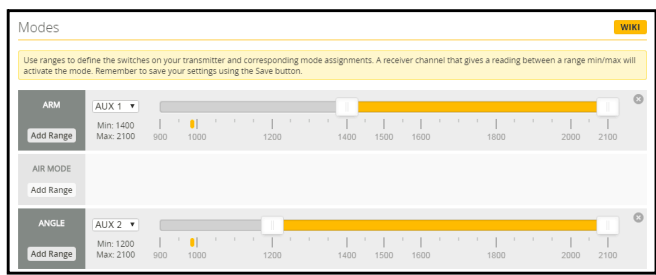

2. Set Arm/Disarm switch for your Flysky Radio: Move to the Aux.channels interface, Set "SWA" or "SWB" or "SWC" switch etc. for Ch5 to ARM/DISARM the motor.

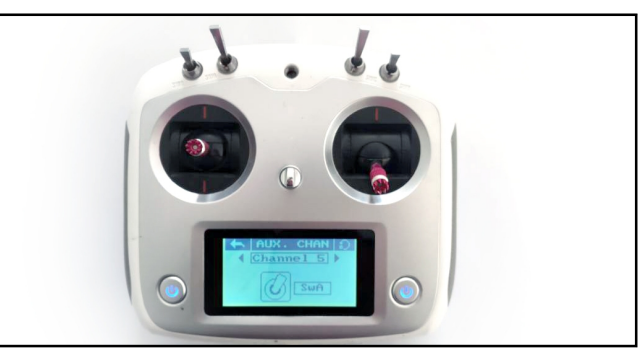

3. The default channel map for Mobula6 Flysky version is AETR1234, please make sure your transmitter is matched , otherwise it will can't be armed. Toggle the AUX1 Switch ,the Green LED on the flight controller will getting to be solid, this indicates the Mobula6 was armed . And also you can found "Armed" displayed on your FPV Goggles or the FPV Monitor. Please make sure .<br>keep the Mobula6 level before arming .Be careful and enjoy your flight now!

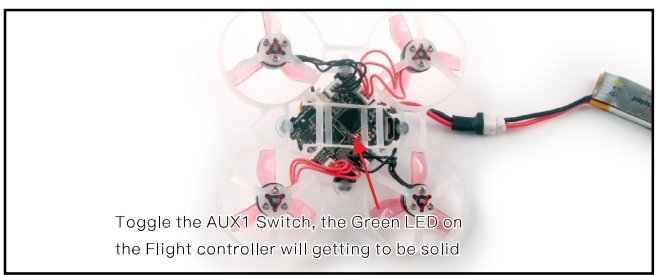

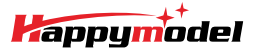

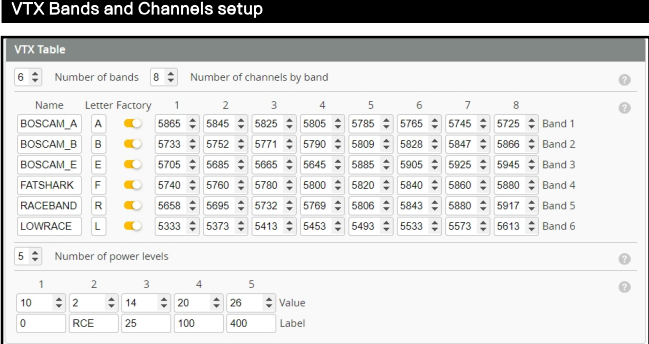

#### There are 2 ways to switch the ytx channels

1. If we need to use Channel 5769 then we should Go to Betaflight CLI, type the command:  $Set VTX$  band=5

### $Set VTX$  channel=4

save

 $2.$  Disarm the Mobul6 and then move the stick of the transmitter (THR MID+YAW LEFT+PITCH UP) to enter OSD Menu. Enter to Features then enter to VTX SA to set VTX Band and channel

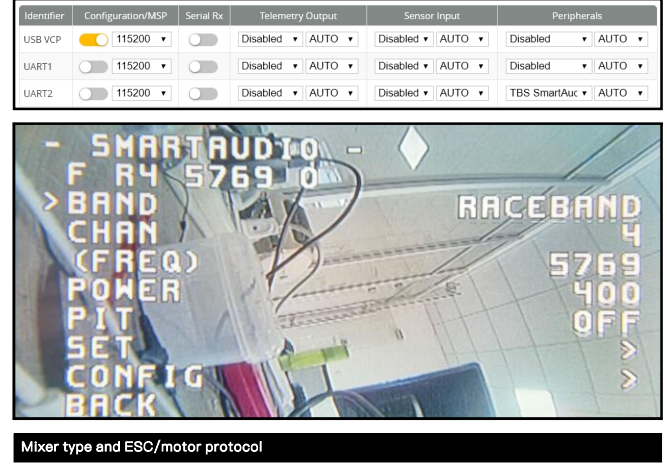

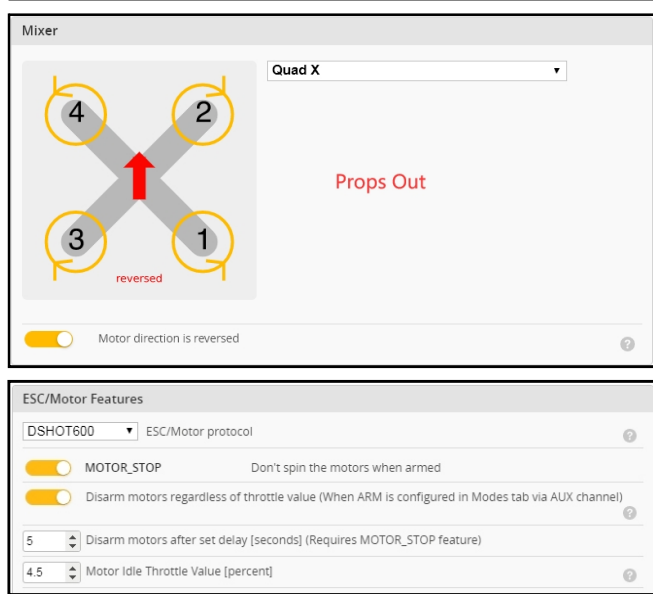

## Default PID settings for Betaflight 4.3.0

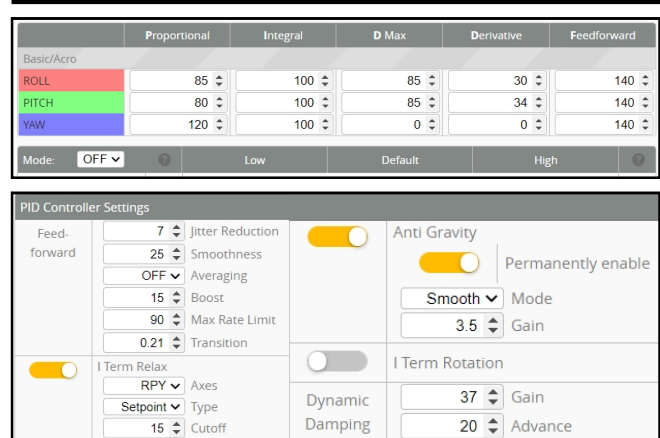

Happymodel Mobula6 V2.0 1S Brushless whoop Flysky version

# **ESC Check and Flash firmware** 1. Download New release Blhelisuite from: https://www.mediafire.com/folder/dx6kfaasyo24l/BLHeliSuite 2. Plug the usb and connect the flight controller to computer

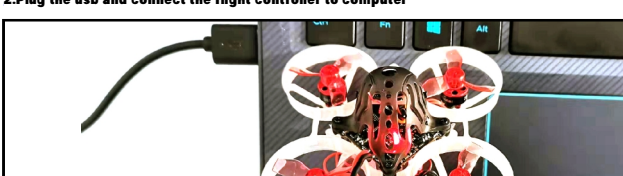

3. Open the Device Manager of your computer, find the Ports, please make sure the Com port Serial Number is under 255, otherwise it will can't connect to the BLHELISUITE. You can change the port serial number like the bellowing step :

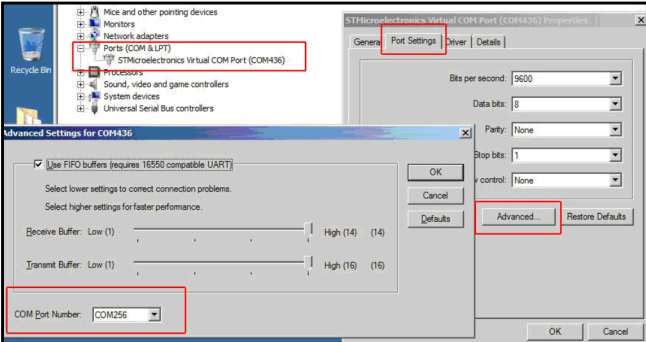

4. Open the BLHELISUITE, Select SILABS BLHeli Bootloader (Cleanflight) from the third tab on the top side. Then Select the right Serial com port and Click connect. You can also Flash the new release BLHeli\_s firmware via the BLHEILISUITE, the firmware Target is "O-H-05"

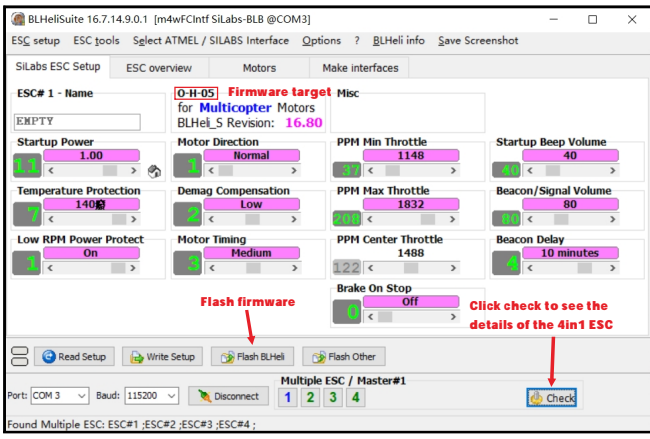

# Flight controller firmware update

1. Install latest STM32 Virtual COM Port Driver

http://www.st.com/web/en/catalog/tools/PF257938

2. Install STM BOOTLOAD Driver (STM Device in DFU MODE)

3. Open Betaflight configurator and choose firmware target "Crazybee F4 FS(Legacy) ",then select the firmware version.

4. There are 2 ways to get in DFU Mode: 1). solder the boot pad and then plug USB to computer 2).

loading betaflight firmware and hit "flash", then it will getting into DFU Mode automatically. 5. Open Zadig tools to replace the drivers from STM32 Bootloader to WINUSB Driver.

6. Reconnect the flight controller to the computer after replace driver done , and open Betaflight Configurator, loading firmware and flash.

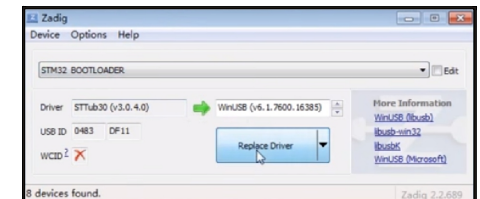

## "Flip over after crash" procedure

Set one channel of your radio transmitter to activate the Flip over function in the Mode tab of Betaflight configurator.

The default Switch for Activate "Flip" is AUX4(Channel8)

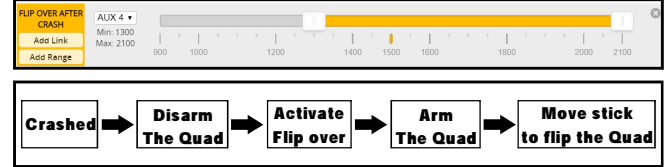